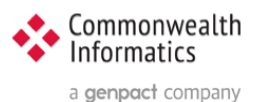

# **ESP Update Instructions** from 3.4.13 to 3.5.x

## Contents

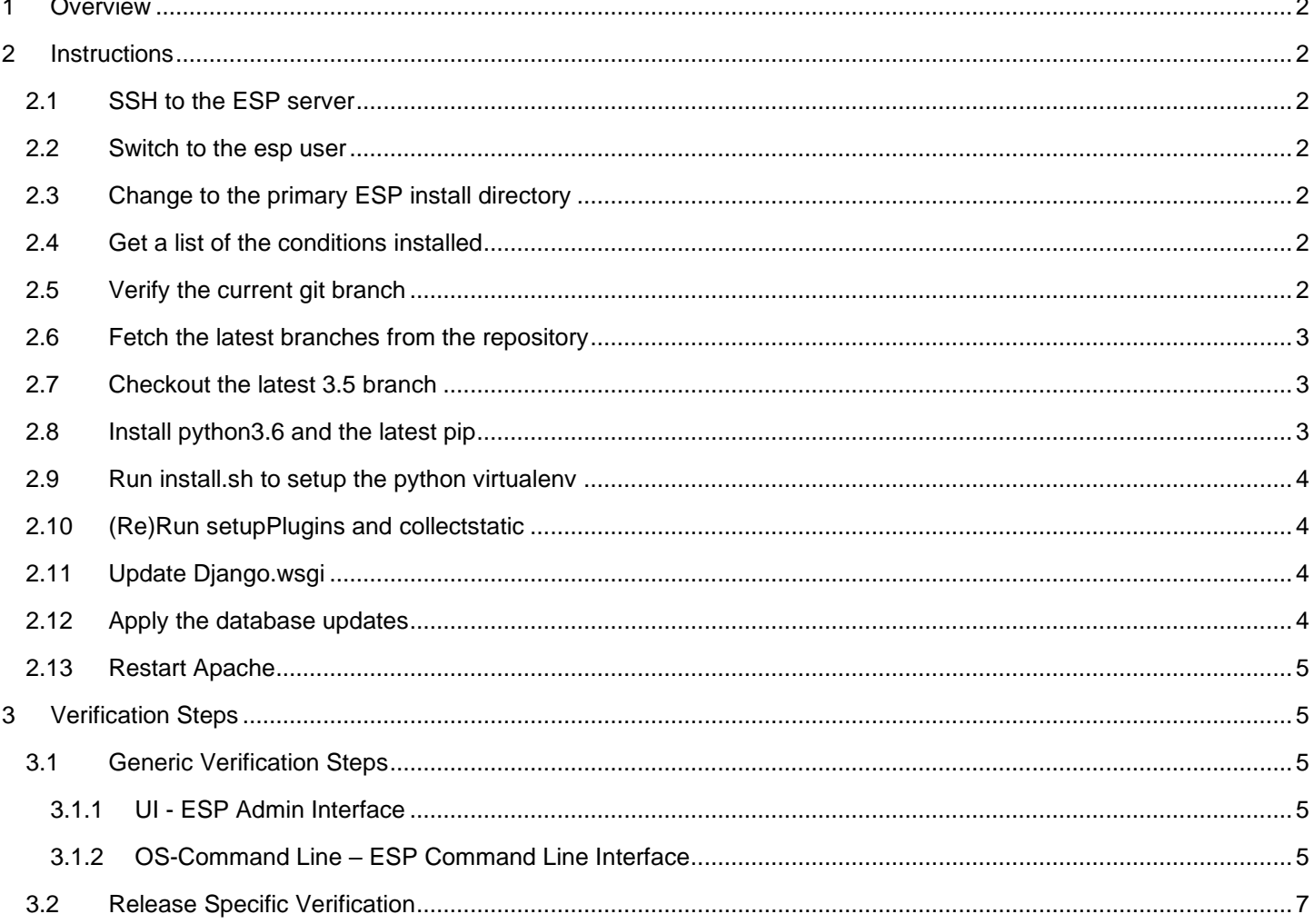

Document written for ESP 3.5 - Copyright @ 2020 Commonwealth Informatics Inc.

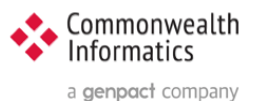

## <span id="page-1-0"></span>1 Overview

This document covers the upgrade from ESP version 3.4.13 to 3.5.x

**NOTE: If you are running a version prior to 3.4.13, please update to 3.4.13 before upgrading to 3.5.x**

ESP Release notes are found here - > <https://gitlab.com/ESP-Project/ESP/-/releases>

## <span id="page-1-1"></span>2 Instructions

#### <span id="page-1-2"></span>2.1 SSH to the ESP server

ssh to the esp server as esp or other local user

#### <span id="page-1-3"></span>2.2 Switch to the esp user

sudo su esp

#### <span id="page-1-4"></span>2.3 Change to the primary ESP install directory

cd /srv/esp/prod

Note: This is the standard ESP installation directory. If the local ESP installation is in a different directory, modify the path to reflect the correct location.

#### <span id="page-1-5"></span>2.4 Get a list of the conditions installed

bin/esp nodis --list

Save the results of this command as you will refer to this list to reinstall the plugins following the upgrade.

#### <span id="page-1-6"></span>2.5 Verify the current git branch

git branch

#### Example output:

```
$ git branch
  master
* version3.4.13
```
#### **Verify that the branch with the (\*) is version 3.4.13**

If the branch is older than 3.4.13, you need to update to 3.4.13 first, then you can go to 3.5.x

If the branch is older than 3.4, please contact CII for assistance with the upgrade.

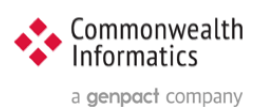

#### <span id="page-2-0"></span>2.6 Fetch the latest branches from the repository

git fetch

#### <span id="page-2-1"></span>2.7 Checkout the latest 3.5 branch

cd /srv/esp/prod (or current ESP root install location) git checkout v3.5.1 -b version3.5.1

Example Output: \$ git checkout v3.5.1 -b version3.5.1 Switched to a new branch 'version3.5.1'

#### <span id="page-2-2"></span>2.8 Install python3.6 and the latest pip

To update python and required system packages, run the following as root or a user with sudo privileges:

```
UBUNTU:
sudo ./install-system-dependencies.sh
RHEL:
sudo ./install-system-dependencies-rhel7.sh
```
or manually install python3.6 and the (OS appropriate) python development pkg

```
UBUNTU:
sudo apt get install python3 pythyon3-dev libapache2-mod-wsgi-py3
RHEL:
sudo yum install python3 python3-devel libapache2-mod-wsgi-py3
```
Verify python 3.6 is installed

To verify that python3 is installed type: which python3 and to see the full version type: python3 –-version SAMPLE OUTPUT: Python 3.6.8

To see the system default type: python –-version SAMPLE OUTPUT: Python2.7.15+

To see all the installed versions and their links type: ls -al /usr/bin/python\*

To update  $pip - as$  the esp user type:

```
source /srv/esp/prod/bin/activate
pip install --upgrade pip
pip –-version
deactivate
```
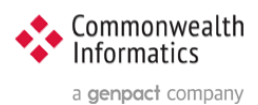

#### **NOTE:**

If possible, perform a yum or apt update and/or upgrade and reboot the system to get it up to the latest patch levels. This may need to be coordinated with the local IT department and System Support Staff.

#### <span id="page-3-0"></span>2.9 Run install.sh to setup the python virtualenv

As the esp user:

cd /srv/esp/prod/

Ubuntu: ./install.sh RHEL: ./install-rhel7.sh

#### <span id="page-3-1"></span>2.10 (Re)Run setupPlugins and collectstatic

./setupPlugins - select the plugins from the saved list from **Step 2.4**

/srv/esp/prod/bin/collectstatic - answer yes when prompted to update

#### <span id="page-3-2"></span>2.11 Update Django.wsgi

```
cd /srv/esp/prod/etc
vi django.wsgi
```
Replace this line:

```
execfile('/srv/esp/prod/bin/activate_this.py')
```
with this:

```
exec(compile(open('/srv/esp/prod/bin/activate this.py').read(),'/srv/esp/prod
/bin/activate_this.py', 'exec'))
```
Save and Exit ( :wq )

#### <span id="page-3-3"></span>2.12 Apply the database updates

First, remove stale pyc files – type:

```
rm ESP/conf/migrations/*.pyc
rm ESP/emr/migrations/*.pyc
rm ESP/static/migrations/*.pyc
rm ESP/nodis/migrations/*.pyc
rm ESP/hef/migrations/*.pyc
rm ESP/vaers/migrations/*.pyc
```
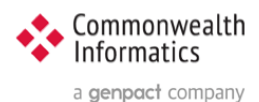

**NOTE on VAERS (Vaccine Adverse Event Reporting System):** If your site is running VAERS or if are not sure if VAERS is enabled at your site, Please contact cii for support at esp\_support@commoninf.com

If you are confident that you are not running VAERS – Run the following command:

rm /srv/esp/prod/ESP/vaers/migartions/0005\_load\_fixtures.py

Run the database migrations for 3.5:

/srv/esp/prod/bin/esp migrate

#### <span id="page-4-0"></span>2.13 Restart Apache

Ubuntu: sudo service apache2 restart RHEL: sudo systemctl restart httpd

## <span id="page-4-1"></span>3 Verification Steps

#### <span id="page-4-2"></span>3.1 Generic Verification Steps

#### 3.1.1 UI - ESP Admin Interface

<span id="page-4-3"></span>Verify you can login to the Browser based UI and that the status page loads properly.

Load the two pages below to verify basic functionality:

1 - Navigate to the Administration drop down menu and Select "Site Administration"

 Select "Condition Configurations" under the Conf heading near the top of the page You should see a list of conditions and settings

2 – Next select the "Home" breadcrumb link or click the back button and then

 Scroll down to the EMR section and select "Provenances" You should see a list of files loaded, the most recent at the top.

#### 3.1.2 OS-Command Line – ESP Command Line Interface

<span id="page-4-4"></span>ssh in to the ESP server and execute the following commands – update the directory as needed.

cd /srv/esp/prod

./bin/esp nodis  $--list$  # this should produce a list of installed plugins – sample below:

anaplasmosis asthma

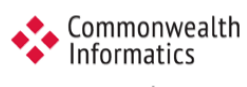

a genpact company

chlamydia depression gonorrhea hepatitis\_b hepatitis\_c hiv hypertension syphilis tuberculosis ./bin/esp migrate  $--list$  # this should produce a list of migrations - all should be completed (marked X) admin [X] 0001\_initial auth [X] 0001\_initial [X] 0002\_alter\_permission\_name\_max\_length [X] 0003 alter user email max length [X] 0004\_alter\_user\_username\_opts [X] 0005\_alter\_user\_last\_login\_null [X] 0006\_require\_contenttypes\_0002 conf [X] 0001 initial [X] 0002 load initial data [X] 0003\_auto\_20160513\_1020 [X] 0004\_auto\_20180619\_1326 [X] 0005\_auto\_20180829\_1148 [X] 0006 SynchReportableRXDX [X] 0007 AnaplasBabesioConfigs contenttypes  $[X] 0001$  initial [X] 0002 remove content type name emr [X] 0001\_initial [X] 0002\_auto\_20151204\_1116 [X] 0003\_auto\_20160513\_1020 [X] 0004 load initial data [X] 0005 auto 20160811 0535 [X] 0006\_auto\_20170925\_1308 [X] 0007\_auto\_20180829\_1148 [X] 0009 RiskFactors 04162019 [X] 0010<sup>-</sup>Facility ProviderIDs 04162019 [X] 0011 Encounter fields renamed hef [X] 0001\_initial [X] 0002 auto 20151204 1050 nodis [X] 0001\_initial [X] 0002<sup>-</sup>auto 20160513\_1020 [X] 0003\_auto\_20160624\_1615 [X] 0004 auto 20170918 1419 [X] 0005 auto 20170918 1515 [X] 0006 auto 20170919 1049 [X] 0007\_auto\_20171018\_1415 [X] 0008 auto 20180305 1123 sessions [X] 0001\_initial sites [X] 0001\_initial static [X] 0001\_initial [X] 0002\_auto\_20160513\_1020 [X] 0003 load initial data [X] 0004 specimensourcesnomed [X] 0005 auto 20180829 1151 [X] 0006 drugSynsforAnaplasBabesi

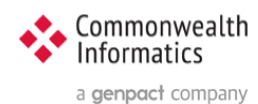

## <span id="page-6-0"></span>3.2 Release Specific Verification

#### **1 Check for new Section under System Administration**

Login to the Browser based ESP UI

Navigate to the Administration drop down menu and Select "Site Administration".

- A There should be a new section call AUTH TOKENS with a link for Tokens
- B There should be several new Cda links . links under the CONF heading Cda rrrrors

Cda mappings

Cda xpaths